## **接種証明書(電子版)発行の流れ**

• 新型コロナワクチンの接種証明書(電子版)は、スマートフォン上で専用アプリからマイナンバーカード による本人確認の上で申請することで、同アプリに自動交付し、2次元コードとともに表示可能とする。

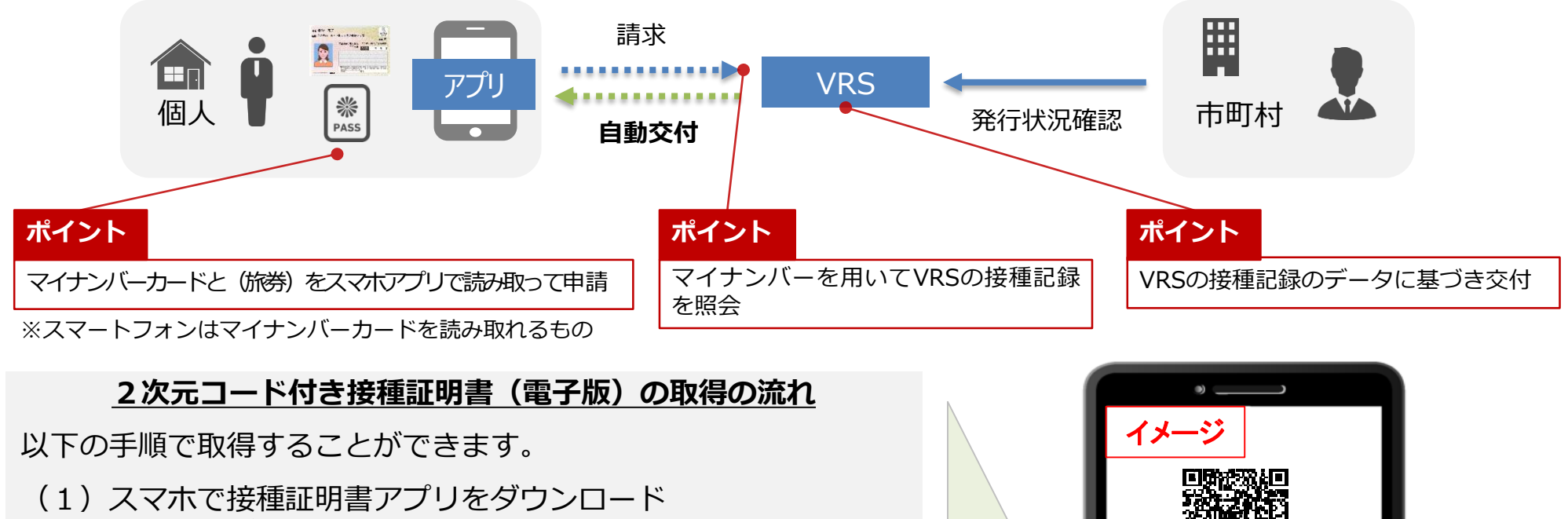

- (2)マイナンバーカード+4桁の暗証番号(※)で申請
- |(3) パスポートの情報をアプリで読取 |
- (4)接種情報を2次元コード付き接種証明書の形でアプリに交付

※「券面入力補助AP」の暗証番号

Q 券面入力補助用の暗証番号とは何か

A マイナンバーカードの券面事項入力補助用暗証番号は、利用者自身がマイナンバー カードを市区町村の窓口で受け取った際に設定した、4桁の数字。

Q 券面入力補助用の暗証番号を忘れたときにどうすればよいか

A マイナンバーカードの券面事項入力補助用暗証番号を失念した場合は、住民票のあ る市区町村にて初期化申請を行う必要がある。

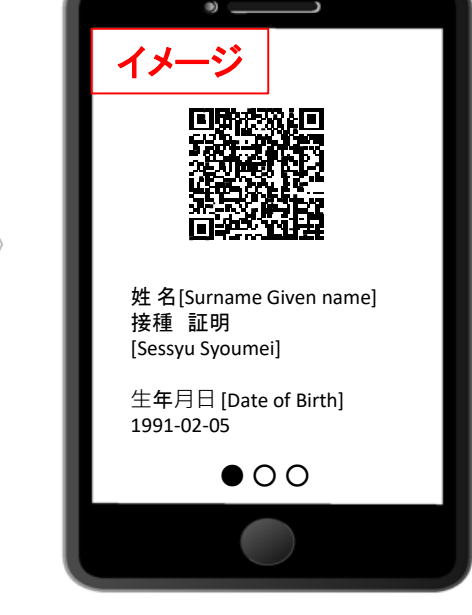